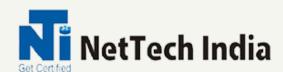

## PROJECT MANAGEMENT

**Enroll today** 

We provide a strong for your bright career

https://nettechindia.com

info@nettechindia.com

7738764949

## **ABOUT US**

NetTech India Training Institute offers a high-quality learning experience in the field of IT training to train students on brand new technologies and train them to deliver the desired results with commercially relevant and re-organized technical skills.

The probability of achieving your dream job will keep on increasing day by day once you complete a course in NetTech India. We also focus on improving soft skills in terms of communication, leadership, teamwork, external appearance, and attitude which helps everyone to be professional in all the aspects of their career.

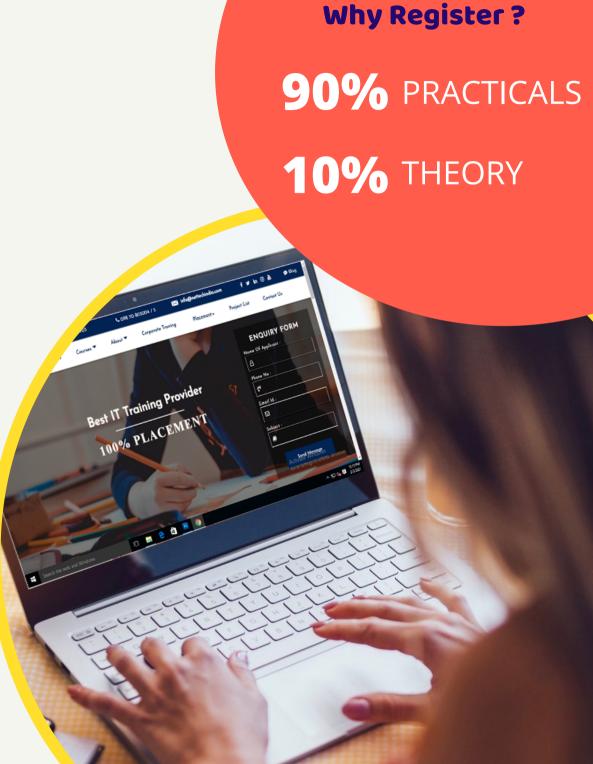

# ABOUT PROJECT MANAGEMENT

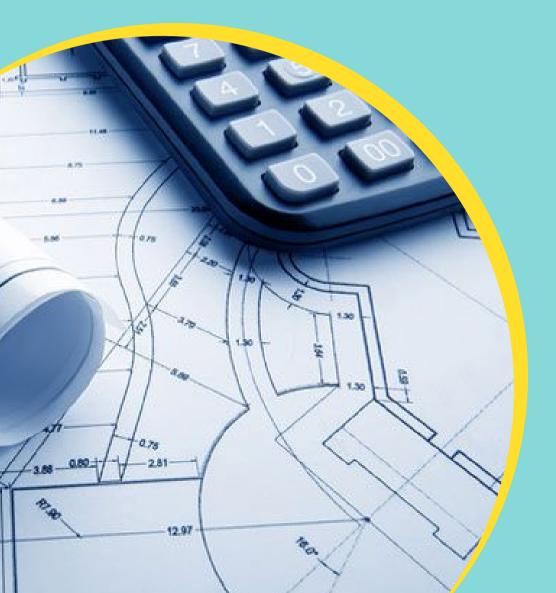

project management course helps explain how successful projects are organized and administered. Students learn about project life cycles. They are given tools and techniques for structured planning, how to manage change and risks, and how to manage stakeholder expectations.

## **BENEFITS**

- Unequalled Depth
- Engineered Scalability
- Comprehensive MultiPhysics
- Career Growth
- Abundant Job Opportunities
- \_\_\_\_ Adaptive Architecture

#### TABLE OF CONTENTS

#### **MSP Training Contents**

#### 1 Introduction to MSP

- Introduction to Project Management
- Explore the Project User Interface

#### **2 Creating Calendars**

- Creating a new project
- Setting Up non-working and working Time

#### **3 Entering Project Titles and Details**

- Entering Tasks, Strat/Finish Date, Duration
- Milestone, Summary

#### **4 Linking Task-Predecessors or Dependencies**

- Task Relationships
- Task scheduling- Manual and Automatic

#### **5 Task Information Tab**

- Adding Columns in Project Sheet
- Defining WBS Code and Renumbering the WBS Codes

#### **6 General Settings, Predecessor, Advance Settings, Notes**

Critical and Non-Critical Task and Slack

## 7 Task Formatting: Insert Column, Gant Chart Layout, Drawings, Outline Numbers

• Resources: Work, Material and Cost Resources

#### 8 Entering Resource Details: Prices and Availability

Option Tab to change Percentage availability to whole numbers

#### 9 The View Tab: Resources View and Gantt Chart View

- Split View: Timeline and Details
- Data Tab: Sorting, Outline and Different Tables View

#### 10 Task Constraints and Deadline

- Move Tasks: Backward and Forward
- Rolling up Tasks

## 11 Fixed Duration, Fixed Units, Fixed Work and Effort Driven Tasks

Overtime rates and work

#### **12 Resource Different Rates**

• Timeline: Adding and Removing and Customizing Timeline

#### 13 Resources Uses and views

• Resources uses profile and assignment

#### **14 Changing Recourses**

Overtime Factor

#### **15 Default Reports Type**

Adding and Understating Project Reports

#### **16 Resources Uses Profile and Spreadsheet**

- Activity Uses Profile and Spreadsheet
- Report Print Preview

#### 17 User Define Fields

#### **18 Publishing Reports**

Activity Layout & Tracking Layout

#### 19 Adding and Maintain Baseline

Comparing Projects

#### 20 Major Project & Doubt Session

## WHO CAN LEARN?

- Students who are interested in engineering and product design
- Those who wish to diligently perform Finite Element Analysis (FEA) of mechanical parts
- Engineering Students can also learn Project Management
- Any Professionals can also opt for Project

  Management

## **CAREER OPPORTUNITIES**

**Project Co-Ordinator. New Product Development Project** Manager. **Construction Project Manager Information Technology Project** Manager. **Environmental Research Project** Manager A Consultant. **And Many More..** 

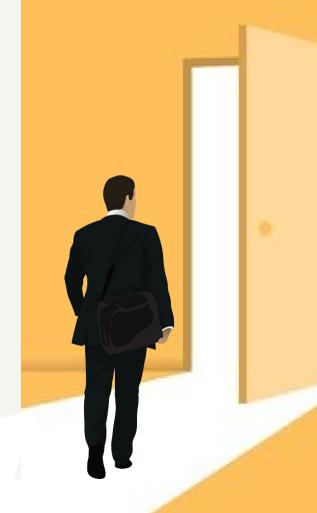

### PROCESS FOR SUCCESS

## **GET PLACED**

## **GET TRAINED**

**ENROLL** 

## **FACILITIES OFFERED**

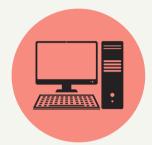

**Practical Training** 

**Fully functional labs** 

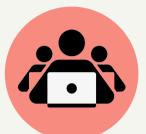

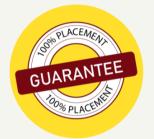

100% Job Guarantee

**Online Training** 

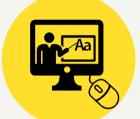

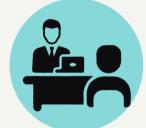

**Interview Preparation** 

**Offline Training** 

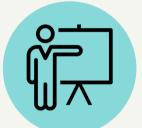

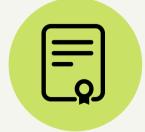

**Global Certification** 

**Expert level Industry** recognized training

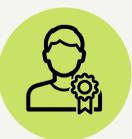

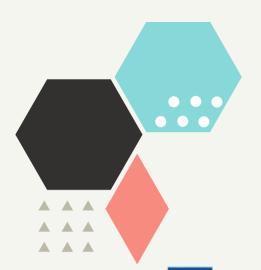

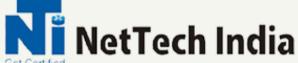

203, Ratnamani Building, Dada Patil Wadi, Opp ICICI ATM, Near Platform No.1Thane, Maharashtra 400601

Contact No.: 7738764949

Email ID.: info@nettechindia.com

Website: <a href="https://nettechindia.com/">https://nettechindia.com/</a>

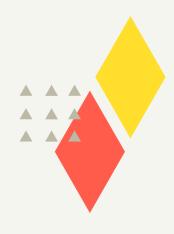